**Муниципальное бюджетное общеобразовательное учреждение «Нижнедевицкая гимназия»**

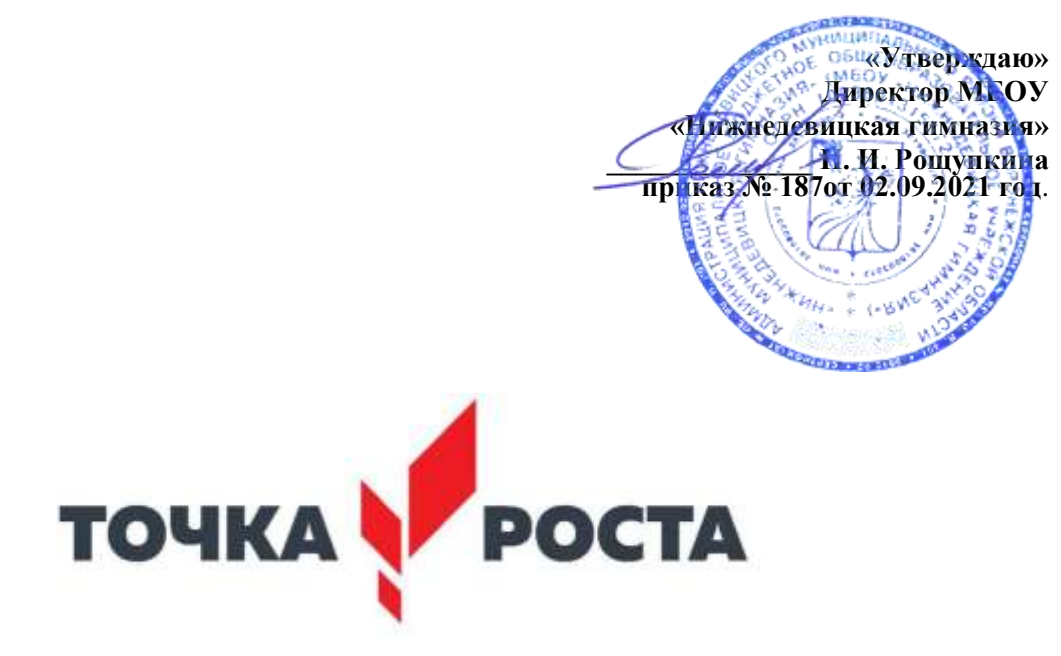

# **Рабочая программа внеурочной деятельности «Компьютерная графика»**

**для обучающихся 8-9 классов на 2021-2022 учебный год**

> Составитель: учитель информатики первой квалификационной категории Дубровин Е.В.

с.Нижнедевицк

2021

# **1. Пояснительная записка**

Компьютерная графика – одно из развивающихся направлений информационных технологий. В компьютерной графике можно выделить следующие направления: векторная и растровая компьютерная графика, разработка и создание анимированных объектов, разработка и оформление интерактивных элементов для web-страниц. Элективный курс «Компьютерная графика» дополняет базовую программу, не нарушая её целостность. Курс способствует развитию познавательной активности обучающихся и творческого мышления, а также профориентации.

Визуальная составляющая современных информационных технологий базируется на красочных графических элементах, разнообразных видах анимации, интерактивных элементах управления. Любой продукт информационных технологий не сможет привлечь внимание пользователя без графической и анимационной составляющих. Создание продукта, содержащего коллекции изображений; текстов и данных, сопровождающихся звуком, видео, анимацией и другими визуальными эффектами, составляет основу компьютерной графики и анимации.

Знания и умения, приобретённые в результате освоения курса, могут быть использованы обучающимися в таких областях знаний, как физика, химия, биология и других, они также являются фундаментом для дальнейшего совершенствования мастерства в области трёхмерного моделирования, анимации и видеомонтажа. Следует также отметить, что часть заданий Единого государственного экзамена (задания А) требуют знания основ компьютерной графики, кодирования цвета и изображения.

# **1.1. Цели реализации программы**

Создать условия, обеспечивающие личностное, познавательное и творческое развитие обучающегося в процессе изучения основ графики и анимации с использованием компьютерных технологий. Освоить элементы профессиональных задач специалиста по рекламе и web-дизайну.

# **1.2. Задачами реализации программы учебного предмета являются:**

- формирование навыков работы с растровыми и векторными изображениями;
- изучение сочетания цветовой гаммы фона и символов;
- формирование навыков умения работы с цветом изображения;

• изучение методики использования продуктов компьютерной графики и анимации в пользовательской среде;

• развитие навыков практического использования компьютерной графики при разработке плакатов, баннеров, дизайна web-страниц, иллюстраций для изданий и флешроликов;

• решение практических задач по компьютерной графике для подготовки учеников к прохождению Единого государственного экзамена в части решения задач, соответствующих содержанию курса;

• повышение компьютерной грамотности;

• формирование базы практических знаний, необходимых для самостоятельной разработки объектов растровой и векторной графики, а также коротких анимаций, интерактивных элементов для web-публикаций и различных приложений.

# **2. Общая характеристика элективного курса «Компьютерная графика»**

В основу элективного курса «Компьютерная графика» заложены принципы модульности и практической направленности, что обеспечит вариативность обучения. Данный курс рассчитан на 127 (9+38+40+38) учебных часов и предназначен для

обучающихся старших классов основной школы естественно-научного, физикоматематического, социально-гуманитарного и технологического профилей.

### **2.1. Основные разделы программы**

*Модуль 1. Введение в компьютерную графику.* Применение компьютерной графики. Графические редакторы. Растровая и векторная графика. Виды и форматы изображений. Цветовые модели. Растровый редактор. Интерфейс растрового редактора. Содержание команд функционального меню, инструменты навигации. Техника рисования в растровой среде. Цветовые модели. Многослойные изображения. Работа со слоями. Каналы и маски, стили и эффекты.

#### *Модуль 2. Векторный графический редактор.*

Окно программы векторного графического редактора. Команды главного меню, панель инструментов.

Операции с объектами. Редактирование геометрической формы объекта.

Рисование и редактирование объектов произвольной формы, кривая Безье.

Работа с цветом, прозрачность объекта, цветоделение.

Средства повышенной точности, линейки, сетки, направляющие.

Использование растровых изображений.

#### *Модуль 3. Редактор мультимедиа- и веб-приложений Adobe Flash.*

Сравнительный анализ растрового и векторного форматов. Интерфейс среды Flash. Работа с объектами. Объекты многократного использования.

Многослойные изображения. Работа со слоями.

Анимация с использованием временной шкалы.

Анимация текста. Создание кнопок и сцены для веб-ресурса.

#### **2.2. Перечень форм организации учебной деятельности обучающихся, включая формы с привлечением ресурсов других организаций, социокультурной образовательной среды населенного пункта**

Курс рекомендовано реализовать во внеурочных формах деятельности обучающихся. Курс имеет дизайнерскую направленность и проводится в двух формах:

• аудиторная – работа в класса с учителем: учитель объясняет новый материал и консультирует обучающихся в процессе выполнения ими практических заданий на компьютере;

• внеаудиторная – самостоятельная работа обучающегося по заданию учителя: учащиеся без учителя вне занятий (дома или в компьютерном классе школы) выполняют практические задания.

Единицей учебного процесса является блок уроков (модуль). Каждый такой блок охватывает изучение отдельной информационной технологии.

Основной тип занятий — практическая работа. Все задания курса выполняются самостоятельно с помощью персонального компьютера и необходимых программных средств.

В ходе обучения проводится промежуточное тестирование по определению уровня знаний учеников по данной технологии. Такая деятельность ведет к закреплению знаний и служит индикатором успешности обучения данному программному продукту.

# **3. Личностные, метапредметные результаты освоения курса «Компьютерная графика»**

# **3.1. Личностные результаты и метапредметные результаты**

# **3.1.1. Личностные результаты**

Готовность и способность к самостоятельному обучению на основе учебнопознавательной мотивации, в том числе готовности к выбору направления профильного дизайнерского образования с учётом устойчивых познавательных интересов.

# **3.1.2. Метапредметные результаты**

# *– Регулятивные универсальные учебные действия:*

определять действия в соответствии с учебной и познавательной задачей, планировать свои действия в соответствии с поставленной задачей и условиями её решения, осуществлять пошаговый контроль своей познавательной деятельности, определять потенциальные затруднения при решении практической задачи и находить средства для их устранения, осознавать качество и уровень усвоения материала по модулям.

### *– Познавательные универсальные учебные действия:*

строить рассуждение от общих закономерностей к частным явлениям и от частных явлений к общим закономерностям, строить рассуждение на основе сравнения предметов и явлений, выделяя при этом общие признаки.

### *– Коммуникативные универсальные учебные действия:*

формировать и развивать коммуникативную компетентность в процессе творческой и учебно-исследовательской деятельности.

# **3.2. Предметные результаты**

Учебный курс «Компьютерная графика» способствует достижению обучающимися предметных результатов учебного предмета «Информатика и ИКТ». Учащийся получит углублённые знания о способах обработки растровых, векторных и 3D-изображений и программах, предназначенных для компьютерной обработки изображений, разработки флешфильмов и веб-дизайна.

Научится самостоятельно создавать монтажные композиции, выполнять коррекцию и ретушь изображений и создавать стилизованные шрифтовые композиции.

Получит возможность научиться основам создания и обработки изображений, овладеет способами создания рекламной полиграфической продукции и web-дизайна.

# **4. Содержание учебного предмета курса «Компьютерная графика»**

# **4.1. «Введение в компьютерную графику»**

Применение компьютерной графики. Графические редакторы. Разновидности пакетов компьютерной графики. Особенности и параметры графических изображений. Рекомендуемые темы практических занятий:

Практическая работа № 1. Знакомство с графическими редакторами и их возможностями. Практическая работа № 2. Изучение цветовых моделей, управление цветом.

# **4.2. Модуль первый «Растровый графический редактор» [Gimp, Adobe Photoshop] (38 часов) состоит из тем:**

- Содержание команд функционального меню и палитры растрового графического редактора;
- Инструменты растрового графического редактора;
- Инструменты для работы с текстом. Текст-маска;
- Техника рисования в растровой среде. Цветовые модели;
- Заливка и коррекция изображения. Создание градиентных переходов;
- Многослойные изображения. Работа со слоями;
- Техника ретуширования, цветовая тоновая коррекция изображения;
- Каналы и маски, стили и эффекты;
- Редактирование и преобразование изображений в растровом редакторе с применением эффектов и фильтров.

# *Рекомендуемые темы практических занятий:*

• Практическая работа № 1. Изучение возможностей меню, панели инструментов, цветовой палитры;

- Практическая работа № 2. Простейшие приёмы работы;
- Практическая работа № 3. Создание декоративного текста;
- Практическая работа № 4. Создание изображения в технике свободного рисования;
- Практическая работа № 5. Создание коллажа;
- Практическая работа № 6. Создание фоторамки;
- Практическая работа № 7. Ретушь фотографии, создание журнального фотоснимка;

• Практическая работа № 8. Создание поздравительной открытки, пригласительного письма;

- Практическая работа № 9. Создание журнальной страницы;
- Практическая работа № 10. Создание выпускного альбома.

Самостоятельная работа: работа с конспектом лекций, разработка проекта по индивидуальному заданию, составление отчёта о выполнении индивидуальной или совместной работы.

Зачётное занятие: выполнение итогового индивидуального задания по предложенной теме.

# **4.3. Модуль второй «Векторный графический редактор» [СorelDRAW, Inkscape] (40 часов) состоит из тем:**

- Окно программы векторного графического редактора. Команды главного меню, панель инструментов;
- Графические примитивы. Рисование и редактирование базовых фигур;
- Операции с объектами. Управление масштабом объекта, упорядочение размещение объектов, группировка и соединение объектов;
- Редактирование геометрической формы объекта, изменение формы с помощью инструментов;
- Рисование и редактирование объектов произвольной формы, кривая Безье;
- Работа с цветом, прозрачность объекта, цветоделение;
- Создание текстовых объектов. Редактирование и форматирование текста;
- Средства повышенной точности, линейки, сетки, направляющие.
- Использование растровых изображений. Обработка и цветокоррекция изображений;
- Использование спецэффектов, перспектива, тень, объём.

# *Рекомендуемые темы практических занятий:*

• Практическая работа № 1. Изучение возможностей меню, панели инструментов, цветовой палитры;

• Практическая работа № 2. Основы работы в векторном графическом редакторе;

• Практическая работа № 3. Создание декоративного текста;

• Практическая работа № 4. Создание изображения в технике свободного рисования;

• Практическая работа № 5. Создание визитки, листовки, буклета;

• Практическая работа № 6. Создание поздравительной открытки, пригласительного письма;

• Практическая работа № 7. Создание брошюры;

• Практическая работа № 8. Создание афиши, рекламного баннера;

- Практическая работа № 9. Создание журнальной страницы;
- Практическая работа № 10. Создание журнала.

Самостоятельная работа: работа с конспектом лекций, разработка проекта по индивидуальному заданию, составление отчёта о выполнении индивидуальной или совместной работы.

Зачетное занятие: выполнение итогового индивидуального задания по предложенной теме.

#### **4.4. Модуль третий «Знакомство с Adobe Flash CS3» (38 часов) состоит из тем:**

Окно программы Adobe Flash CS3, способы кодирования графической информации в растровых и векторных форматах. Изучается расположение панелей среды Adobe Flash CS3 и основные приёмы работы с графической информацией.

*Рисование*: Контуры. Основные инструменты рисования контуров, панель Color, принципы редактирования контуров с помощью инструментов Selection и Subselection. Заливки. Типы заливок и приёмы работы с ними, инструменты Brush и Eraser. Геометрические фигуры. Изучаются геометрические фигуры – прямоугольник, овал, многоугольник, фигуры с настройкой. Особое внимание уделяется различия между режимом слияния и режимом рисования объектов.

*Анимация*: Покадровая анимация. Изучаются методы создания и редактирования покадровой анимации. Учащиеся знакомятся с преобразованиями объектов на сцене, в практической части создают анимационный ролик с использованием все предшествующего материала. Анимация формы. Изучается анимация формы для заливок и контуров. Вводится понятие слоя и многослойных документов. Изучаются простейшие приёмы использования звука, текстовые эффекты. Анимация движения. Учащиеся знакомятся с понятием символа и на примерах осваивают анимацию движения. В практических заданиях используются растровые рисунки и звуковые эффекты. Выполнение проекта: в течение 4 занятий учащиеся выполняют проект на выбранную тему. На последнем занятии учащиеся обсуждают проекты, выполненные в процессе освоения соответствующего модуля.

#### *Рекомендуемые темы практических занятий:*

• Практическая работа № 1. Редактирование изображений. Инструменты выделения и рисования;

• Практическая работа № 2. Анимация. Покадровая анимация изображений. Создание анимационных фильмов;

• Практическая работа № 3. Анимация. Автоматическая анимация;

• Практическая работа № 4. Анимация. Совмещение покадровой и автоматической анимации. Создание анимационных фильмов;

• Практическая работа № 5. Анимация объектов: анимация трансформации, анимация цвета;

• Практическая работа № 6. Слои. Использование и взаимодействие слоёв;

• Практическая работа № 7. Слои. Управление траекторией перемещения объекта.

Движение по направляющей. Создание анимационных фильмов;

• Практическая работа № 8. Слои. Использование маски. Анимация маски. Создание

анимационных фильмов;

• Практическая работа № 9. Символы. Создание и редактирование символов;

• Практическая работа № 10. Создание символов. Символ "Кнопка" (Button). Создание анимационных фильмов;

• Практическая работа № 11. Создание символов. Символ "Клип" (Movie).

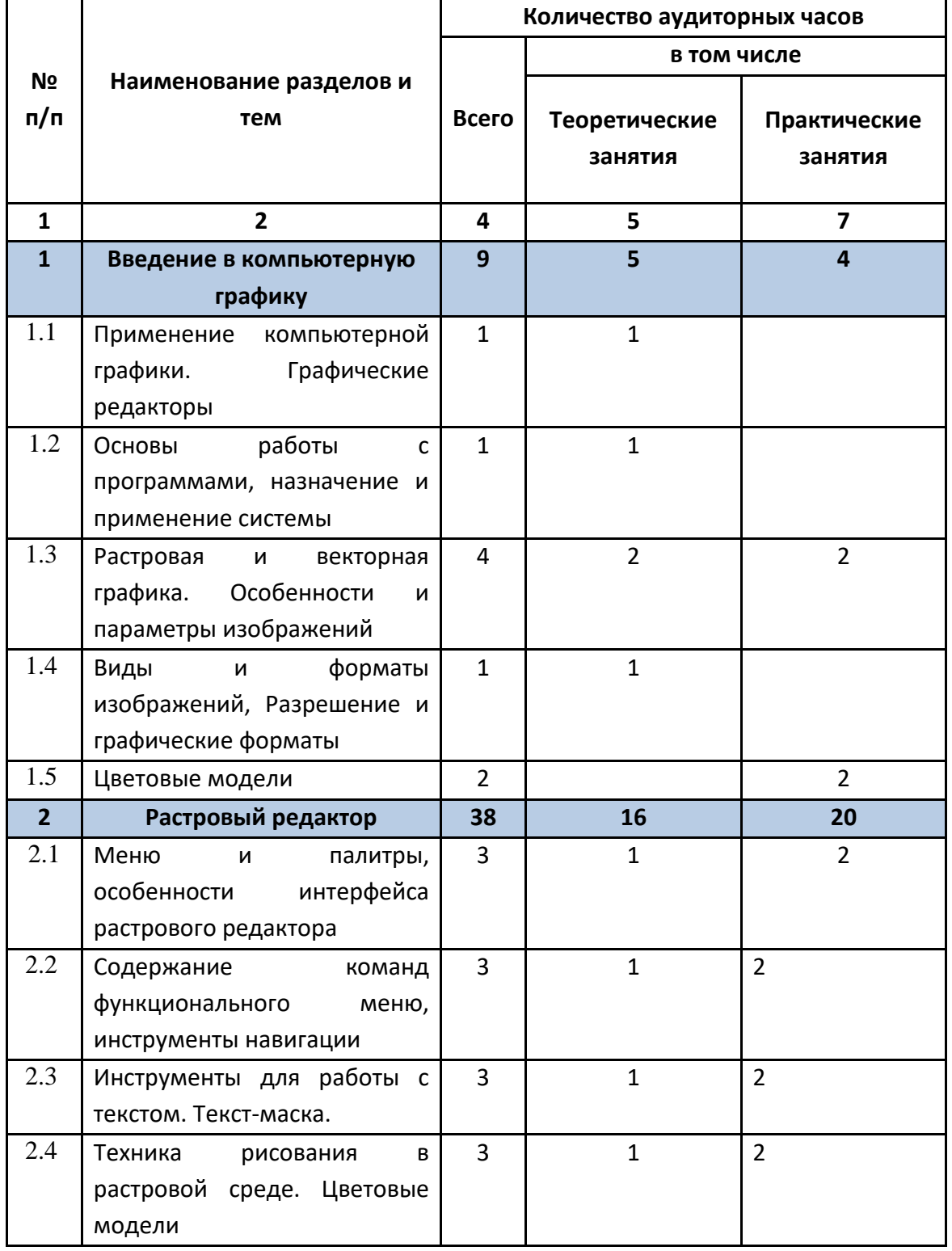

#### **4.5. Примерный тематический план**

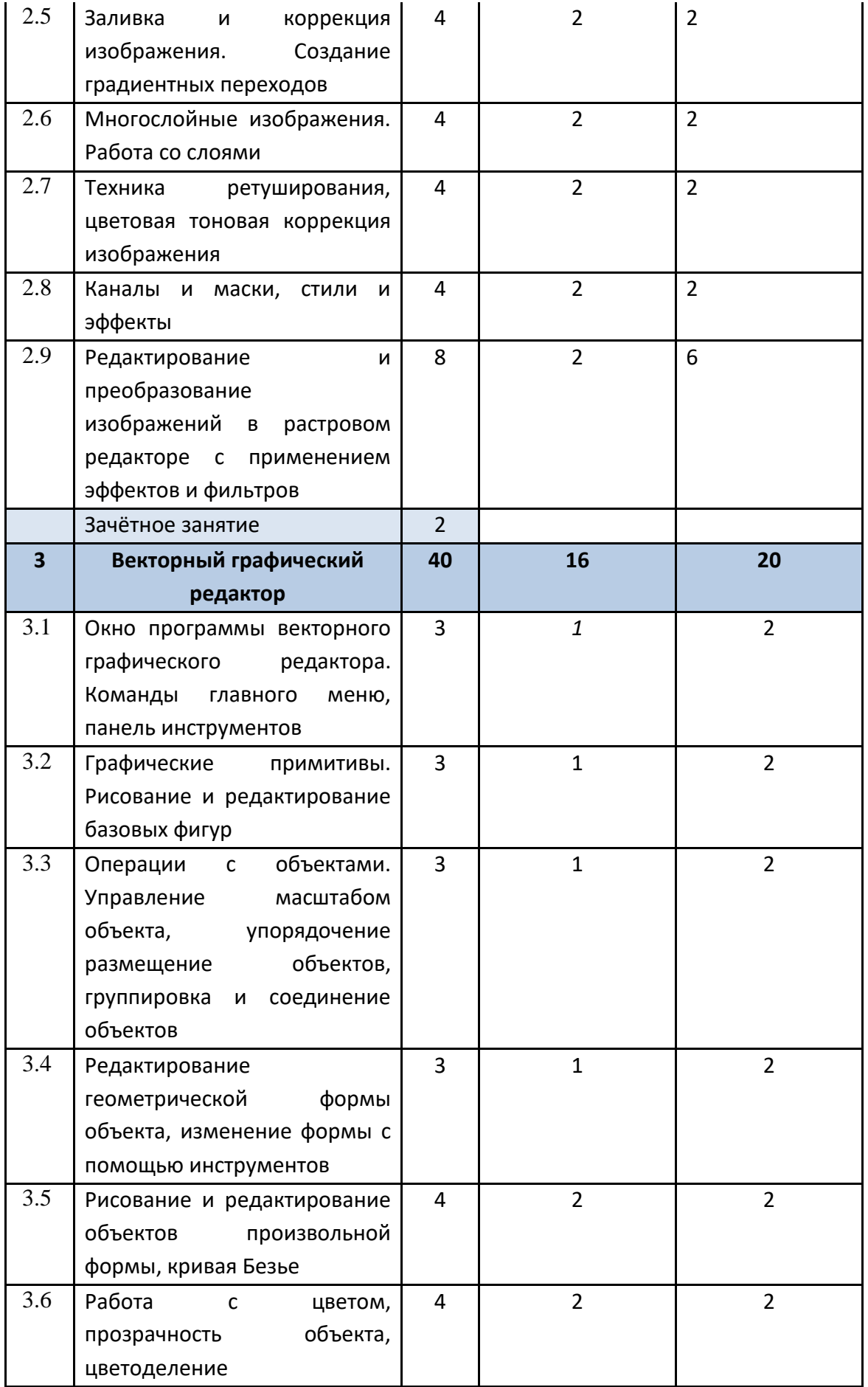

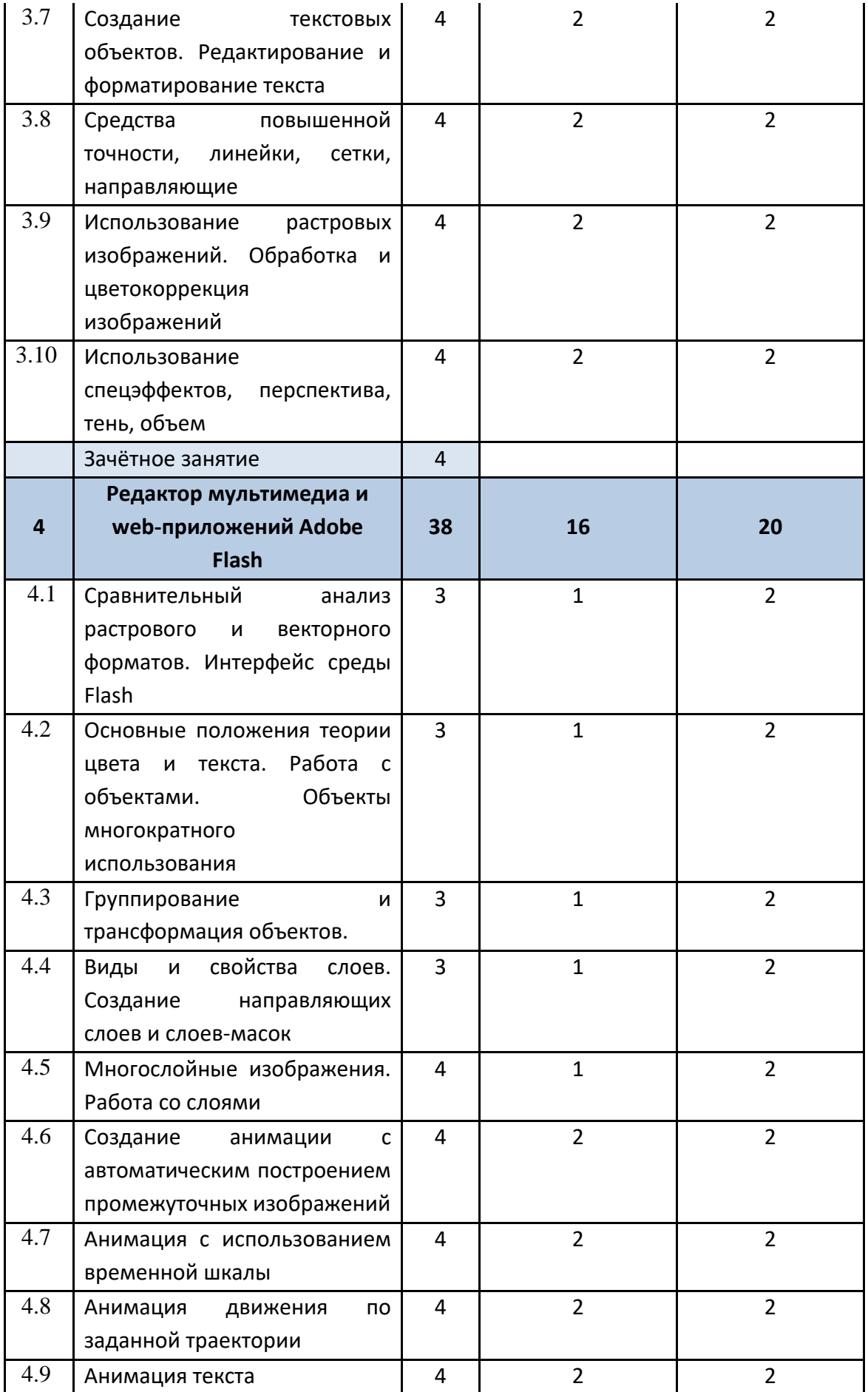

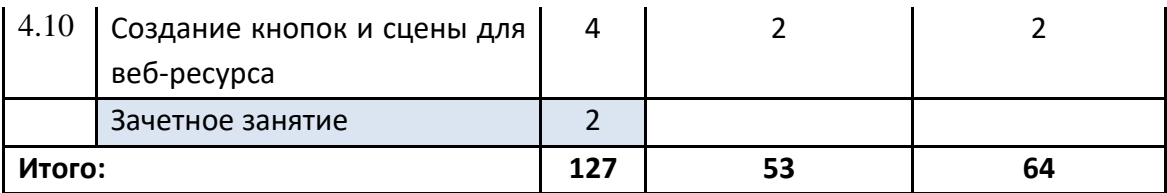

### **5. Учебно-методическое и материально-техническое обеспечение образовательного процесса**

# **5.1. Учебно-методическое обеспечение**

1. *Гурский Ю., Жвалевский А.* PhotohsopCS4. Библиотека пользователя. – СПб.: Питер, 2009.

2. *Левковец Л.* AdobePhotoshop CS4. Базовый курс на примерах. – СПБ.: Питер, 2007.

3. *Келби С.* Photoshop: приёмы, трюки, эффекты / Скотт Келби – М.: «Вильямс», 2010. – 336 с.: ил.

4. *Гурский Ю., Жвалевский А., Завгородный В.* Компьютерная графика: Adobе Photoshop CS5, CorelDRAW X5, Illustrator CS5. Трюки и эффекты. – СПб.: «Питер», 2011. – 688с.: ил. – (Серия «Трюки и эффекты»);

5. *Комолова Н.В.* Самоучитель CorelDRAW X5 / Комолова Н.В.СПб.: БХВ-Петербург, 2011. – 224 с.: ил.;

6. *Бурлаков М.В.* Adobe Flash CS3. Самоучитель. – М.: Вильямс, 2007.

7. *Слепченко К.* Flash CS3 на примерах (+ видеокурс на CD-ROM). – СПб: БХВ-Петербург, 2007.

8. *Яцюк О., Романычева Э.* Эффективная реклама. – СПб.: БХВ-Петербург, 2005.

# **5.2. Материально-техническое обеспечение**

# **5.1.1. Информационно-образовательные ресурсы**

1[.](https://mosmetod.ru/%20http:/www.youtube.com/watch?v=w-yP7CdEBUA) [http://www.youtube.com/watch?v=w-yP7CdEBUA](https://mosmetod.ru/%20http:/www.youtube.com/watch?v=w-yP7CdEBUA) – видеоуроки по Adobe Photoshop [электронный ресурс, дата посещения 18.11.2014];

2.<http://compteacher.ru/graphics/flash> – видеоуроки по Adobe Flash [электронный ресурс, дата посещения 18.11.2014];

3.<http://www.youtube.com/watch?v=RIqipetuAwg> видеоуроки по CorelDRAW X3 [электронный ресурс, дата посещения 18.11.2014].

# **5.1.2. Компьютерная техника и интерактивное оборудование**

• Оборудованный компьютерный кабинет для работы с группой/классом;

• Интерактивная доска и проектор;

• Программное обеспечение: ОС семейства Windows – Windows XP или более поздние. Программное обеспечение по компьютерной графике (Возможно применение СПО или Portable).